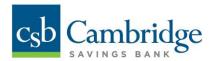

# **Business Mobile App – Getting Started Guide**

### **Download the App**

When the new app is available, you will need to upgrade to the new version. If your device is set to automatically update apps, no action will need to be taken. If your device is configured differently, you will prompt to update when you access the current version of the app. If not prompted for an update, go to the Apple Store or Google Play and search for the new app called "CSB Business Mobile Banking".

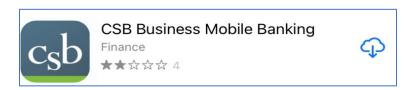

#### **Login & Navigation**

Proceed to login by entering your credentials, the same credentials you use to login into your desktop. Select "Remember me" and "Face ID" to enable biometric login.

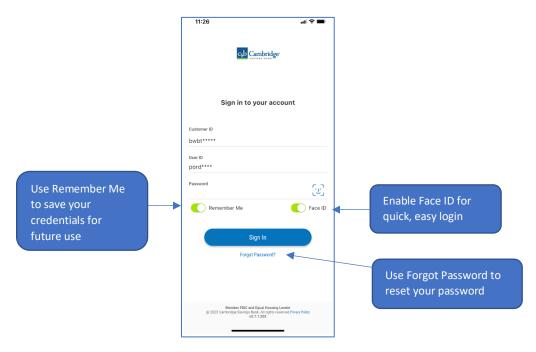

### Note:

- If it's the first time you login into the mobile app, there will be a One Time Password authentication required.
- Select "Remember Me" and/or "Face ID" if you want your device to remember your credentials and no longer require an OTP authentication on subsequent logins.

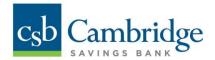

# **Navigation Menu**

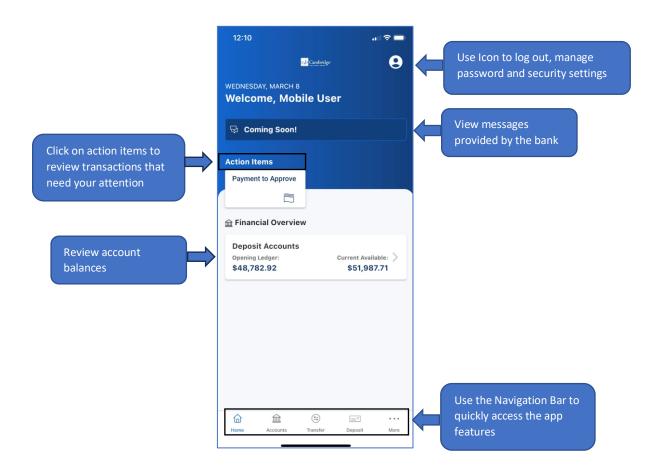

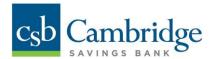

# **Review your Accounts**

1. Tap the Accounts icon from the main navigation bar.

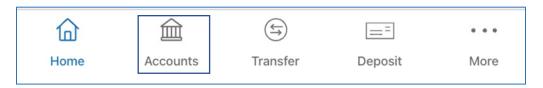

- 2. Tap on an account name to view the account transaction history on the transaction history screen.
- 3. Tap on a transaction to view transaction details information.

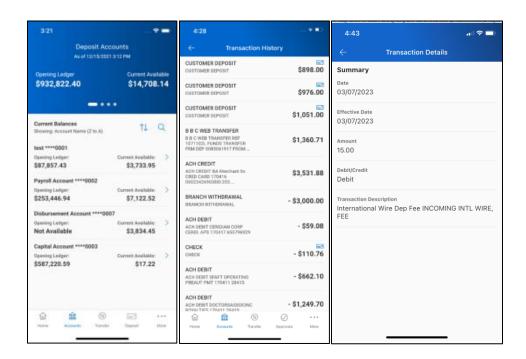

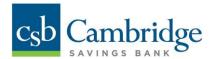

#### Make a Transfer

1. Tap the transfer icon from the main navigation bar.

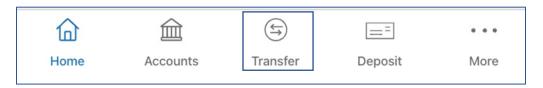

- 2. Enter Transfer information details and click Submit.
- 3. Click Continue on the Transfer Initiation Review. A success/failure message will be displayed.

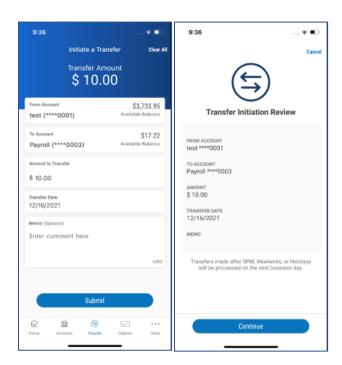

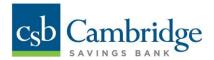

## **Approve Transactions**

- 1. Navigate to the approval screen by tapping on the action item card.
- 2. Tap on the payment to view payment details.
- 3. Approve by swiping up. Delete or reject are additional actions that can be taken.

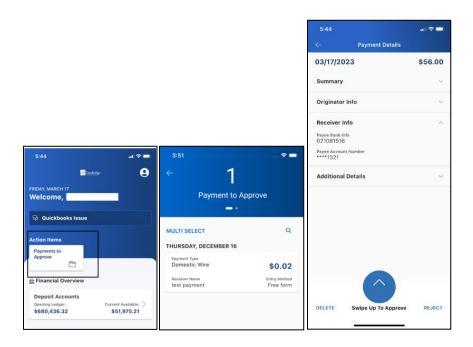

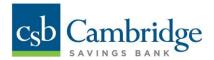

## **Make a Deposit**

1. Tap the deposit icon from the main navigation bar.

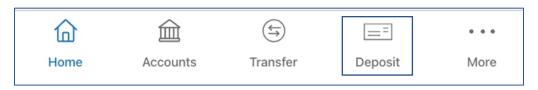

- 2. Follow the deposit workflow.
- 3. Endorse the back of your check with one of the phrases below:
  - a. "For Mobile Deposit Only"
  - b. "Mobile Deposit Only"
  - c. "Mobile Deposit"

Important Note: If one of these phrases is not clearly written on the back of the check, your deposit will be rejected.

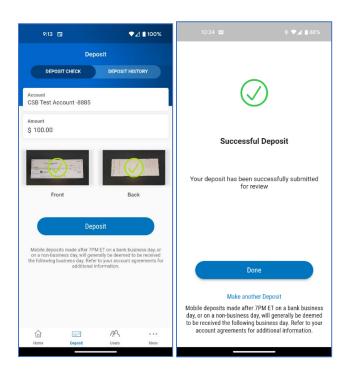